# **TVI-HDMI-Konverter Bedienungsanleitung**

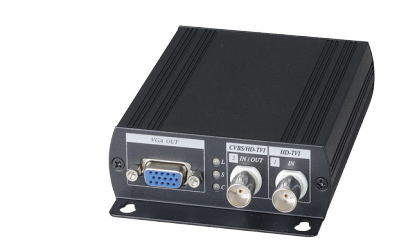

Abbildung ähnlich, Bauform und Ausführung kann abweichen.

### **Technische Daten\*:**

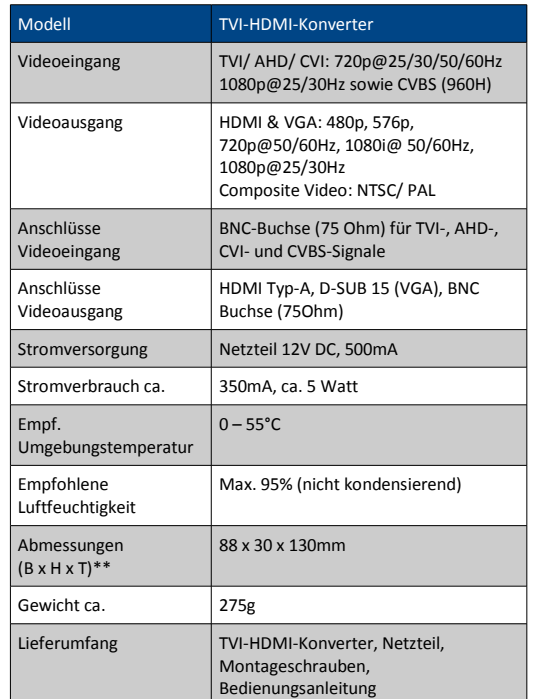

\*Informationen beruhen auf Herstellerangaben. Irrtum, Druckfehler und zwischenzeitliche Änderungen auch ohne gesonderte Ankündigung nicht ausgeschlossen. \*\*Messtoleranz: 0,5mm

> Vers. 201703-01 Dieses Gerät wurde hergestellt für B&S Technology GmbH, 23701 Eutin, Deutschland (www.bus-sitech.de)

### **1.1 Anwendungssicherheit**

Lesen Sie sich diese Anleitung vor Inbetriebnahme des Geräts aufmerksam durch und geben Sie diese im Falle einer Weiterveräußerung unbedingt weiter. Personen, die nicht in der Lage sind, dieses Gerät gemäß der Bedienungsanleitung sicher zu betreiben, sind von der Nutzung auszuschließen. Verwenden Sie ausschließlich geeignete Netzteile und schneiden Sie keine Stecker oder Kabel ab, sondern verwenden Sie entsprechende Adapter. Dieses Gerät darf technisch nicht verändert werden. Halten Sie sich an die für Ihr Land geltenden Bestimmungen oder konsultieren Sie im Zweifelsfall einen Fachmann. Öffnen Sie niemals das Gehäuse. Um Stromschlägen vorzubeugen, dürfen Geräte ohne in den technischen Daten angegebene entsprechende Schutzklassen nicht im Freien verwendet und keiner Feuchtigkeit ausgesetzt werden. Sie dürfen alle Geräte zudem nur mit einer den technischen Daten entsprechenden Stromversorgung betreiben.

### **1.2 Haftungsausschluss**

Dieses Gerät dient zur Überwachung von sensiblen Bereichen mittels Videoübertragung. Es kann helfen, Verbrechen und Schäden abzuwenden, jedoch sind dazu ergänzende Maßnahmen je nach Bedarf zu treffen. Für Schäden aus Verbrechen oder Folgeschäden aus Nichtbeachtung dieser Bedienungsanleitung übernehmen wir weder Haftung noch Gewährleistung. Aktualisierungen dieser Anleitung werden in neue Versionen eingepflegt. Wir haften nicht für Schäden durch unsachgemäße Handhabung, selbst wenn wir auf die Möglichkeiten solcher Schäden hingewiesen worden sind.

Achtung: Halten Sie dieses Gerät und seinen Lieferumfang außerhalb der Reichweite von Kindern. Kleinteile und die Verpackung könnten andernfalls unbeabsichtigt zu einem gefährlichen Spielzeug werden.

#### **1.3 Pflege und Wartung**

Zur äußerlichen Reinigung verwenden Sie im Bedarfsfall bitte ein mit Alkohol benetztes Mikrofasertuch. Zur Wartung kontrollieren Sie bitte, ob das erzeugte Video vorhanden und scharf ist und kontrollieren Sie ggf. die Stromversorgung sowie die Anschlüsse an der Kamera, die Videoleitung und die Anschlüsse am Endgerät .

### **1.4 Allgemeine Informationen**

**EU Konformitätserklärung:** Dieses Gerät und -soweit zutreffend- das werksseitig mitgelieferte Zubehör sind mit dem "CE"-Zeichen versehen und entsprechen somit den geltenden harmonisierten europäischen Normen.

**WEEE Richtlinie:** Mit diesem Symbol versehene Artikel dürfen innerhalb der Europäischen Union nicht zusammen mit dem unsortierten Hausmüll entsorgt werden. Für ein ordnungsgemäßes Recycling geben Sie dieses Gerät im Zuge einer Neuanschaffung eines vergleichbaren Produkts bei Ihrem Fachhändler ab oder wenden Sie sich an eine zuständige Sammelstelle. Weitere Informationen auf www.recyclethis.info.

**RoHS-Richtlinie:** Sämtliche von unserem **RoHS** Unternehmen angebotenen bleifreien Produkte conform Rückseite erfüllen die Anforderungen der europäischen Richtlinie zur Beschränkung der Verwendung gefährlicher Substanzen (RoHS).

### **2. Einführung**

### **2.1 Produkt-Features**

Der TVI-HDMI-Konverter dient dazu, Videosignale z.B. von Überwachungskameras mit TVI-Ausgang in ein HDMI-Signal umzusetzen, sodass das Video direkt auf einem Fernseher oder Monitor mit HDMI-Eingang angezeigt werden kann. Er unterstützt zusätzlich die HD-Standards AHD und CVI. Ein weiterer VGA- und analoger Ausgang erlaubt zudem die Verbindung mit anderen entsprechenden Endgeräten.

- BNC-Videoeingang (max. 1080p mit 25/30Hz)
- BNC-Videoausgang (max. 1080p mit 25/30 Hz), wahlweise auch Composite-BNC-Videoausgang (CVBS) PAL/ NTSC
- HDMI- und VGA Videoausgang (max. 1080p, Full-HD)
- VGA- und CVBS-Videoausgang mit HDMI-Videoausgang parallel betreibbar
- ausgegebene Auflösung am Gerät einstellbar
- Status-LED für schnelle und übersichtliche Wartung

### **2.2 Frontansicht**

DIP-Schalter

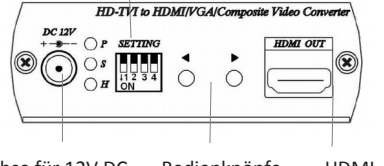

Buchse für 12V DC Bedienknöpfe HDMI-Speisespannung für Auflösung Videoausgang

### **2.3 Rückansicht**

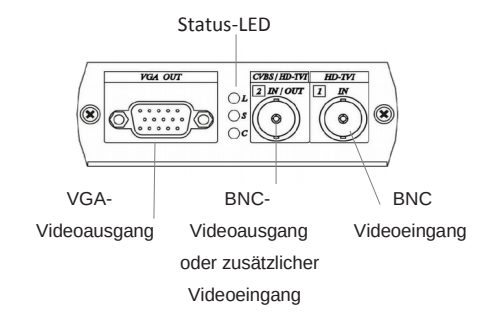

### **2.4 Bedeutung der Status-LED**

Vorderseite

**P (Grün):** Eingeschaltet **S (Blau):** Videosignal an Eingang 1 **H (Rot):** Mit HDMI-Monitor verbunden

**L (Grün): 2** wird als Videoausgang verwendet **S (Blau): 2** wird als zweiter Videoeingang verwendet

- 
- **C (Rot): 2** wird als CVBS-Videoausgang verwendet

# **3. Montage**

### **3.1 Bevor Sie beginnen** stellen Sie bitte sicher, dass:

- das Gerät unbeschädigt ist
- das Gerät sowie angeschlossene und/ oder anzuschließende Geräte spannungsfrei sind
- die Installationsumgebung zu den in den technischen Daten benannten Grenzwerten passt
- eine adäquate Stromversorgung hergestellt ist
- die Wand oder Decke mindestens das Dreifache des Gewichts des Konverters tragen kann
- Sie ggf. ausreichend geeignete Dübel (für Betonwände) oder Holzschrauben (für Holzwände) zur Hand haben
- das Gerät einwandfrei funktioniert. Ist dies nicht der Fall, kontaktieren Sie bitte Ihren Fachhändler oder eine geeignete Person.

#### ● **Hinweis:**

Bei Reparaturen oder technischen Veränderungen, die nicht durch autorisierte Stellen erfolgen oder bei dieser Anleitung zuwider laufenden Handlungen erlöschen sämtliche Gewährleistungs- und Haftungsansprüche.

### **3.2 Anschlussschema**

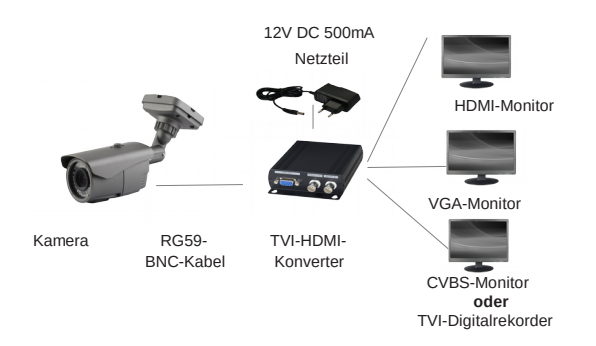

Dieses Anschlussschema dient der allgemeinen Verdeutlichung. Bei allen in Frage kommenden Anschlussvarianten können Sie alle verfügbaren Videoausgänge gleichzeitig betreiben.

Sie benötigen je nach vorgesehenem Verwendungszweck dieses Geräts neben selbigem und dessen Lieferumfang noch mindestens

- Eine Video-Signalquelle, üblicherweise eine HD-TVI-Überwachungskamera mit 75 Ohm BNC-Videobuchse
- Koaxialkabel zum Signaltransport von der Kamera zum Konverter und ggf. weiter z. B. zum TVI-Rekorder oder CVBS-**Monitor**
- einen die Auflösung der Kamera unterstützenden Monitor (bestenfalls 1920 x 1080 Pixel, 25/30 Hz)
- je nach Kamera einen passenden Digitalrekorder
- HDMI- und/ oder VGA-Videokabel

Diese Artikel können Sie ebenfalls bei uns erwerben.

# **Videoeingang konfigurieren**

Dieser Konverter unterstützt alle gängigen analogen HD-Übertragungsstandards und somit neben **TVI**- auch **AHD**- und **CVI**-Kameras. Um zwischen den HD-Standards zu wechseln (falls Sie die Kameras austauschen möchten oder z.B. kein Farbbild angezeigt wird), halten Sie bitte beide Bedienknöpfe für die Auflösung gedrückt und warten Sie den Umschaltvorgang ab (ca. 2 Sekunden). Trennen Sie das Gerät dann für ca. 2 Sekunden von der Stromversorgung (ziehen Sie den Netzteil-Stecker) und schalten Sie es dann wieder ein. Nun stehen Ihnen folgende Anschluss-Varianten zur Auswahl:

# Anschluss-Variante "durchgeschleift"

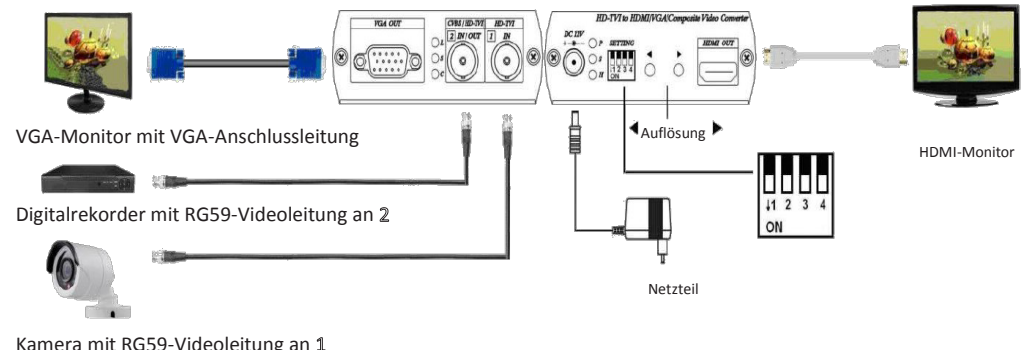

In diesem Fall dienen die Pfeiltasten der Anpassung der Auflösung (ausgangsseitig) von 480p, 576p, 720@60Hz, 720p@50Hz, 1080i@60Hz, 1080i@50Hz, 1080p@60Hz bis zu 1080p@50Hz

1 Wird als Videoeingang verwendet (für 1080p-Signale über BNC) 2 wird als Videoausgang verwendet (für 1080p-Signale über BNC)

Der HDMI- und VGA-Videoausgang kann parallel verwendet werden

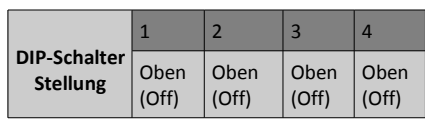

Kamera mit RG59-Videoleitung an 1

## Anschluss-Variante "CVBS-Monitor (oder CVBS-Rekorder)"

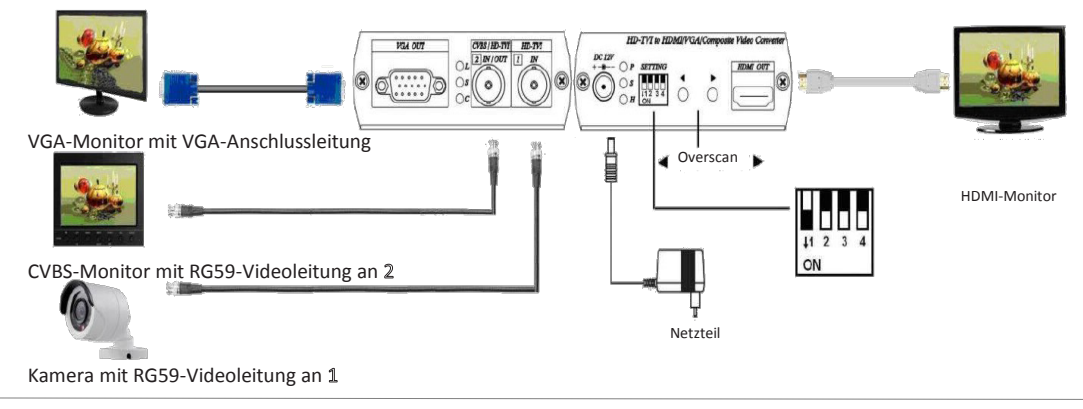

### In diesem Fall dienen die Pfeiltasten der Anpassung der Auflösung des CVBS-Ausgangs und somit der Vermeidung eines so genannten Overscans, also dem Umstand dass die Auflösung des Eingangs-Signals inklusive dessen Seitenverhältnisses möglicherweise nicht den Einstellungen des Monitors entspricht. Mit den Pfeiltasten können Sie dazu die Bildschirmauflösung von 0 bis 20% in 2%-Schritten verringern.

1 Wird als Videoeingang verwendet (für 1080p-Signale über BNC) 2 wird als CVBS-Videoausgang verwendet

Der HDMI- und VGA-Videoausgang kann parallel verwendet werden

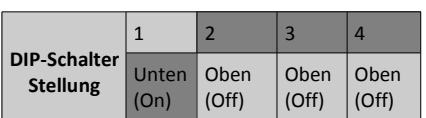

Anschluss-Variante "2 Kameras an einem Konverter"

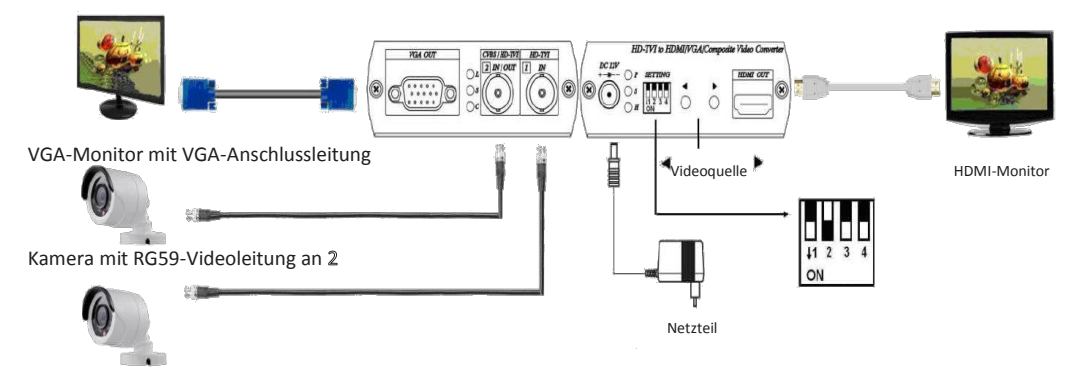

In diesem Fall dienen die Pfeiltasten der Anpassung der Auflösung des Seitenverhältnisses unter Verwendung von 2 Signalquellen mit 1080p-Auflösung . Mit den Pfeiltasten wählen Sie zwischen einer 16:9 (Standard für 1080p) oder 4:3 Darstellung (Standard für CVBS).

1 wird als Videoeingang verwendet (für 1080p-Signale über BNC) 2 wird ebenfalls als Videoeingang verwendet (für 1080p-Signale über BNC) Der HDMI- und VGA-Videoausgang kann parallel verwendet werden

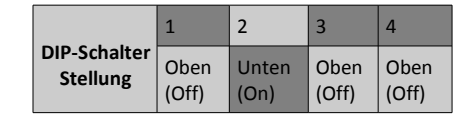

**Picture-in-Picture-Modus** (nur verfügbar wenn Kameras angeschlossen sind): Mittels des 3. DIP-Schalters können Sie den Picture-in-Picture-Modus aktiveren, sodass das Bild von Kamera 2 in das Bild von Kamera 1 eingeblendet wird

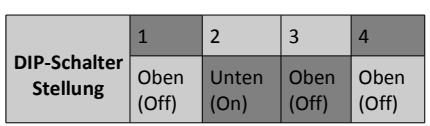

**Picture-in-Picture-Modus ändern** (nur verfügbar wenn 2 Kameras angeschlossen sind und der Picture-in-Picture-Modus aktiviert ist):

Mittels Aktivierung des 4. DIP-Schalters können Sie zudem über die **Pfeiltasten** die Größe des eingeblendeten 2. Videos verändern

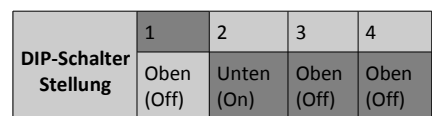

Kamera mit RG59-Videoleitung an 1